## **查詢 Android 手機的 MAC 位址**

**【Android 手機品牌眾多,系統紛亂,在此僅以單一品牌作範例查詢,若有疑問請洽資媒組】 以下為操作說明:**

- **步驟 1:請由【 設定 \ 關於手機 】進入**
- **步驟 2:關於手機 \ 狀態資訊**
- **步驟 3:狀態資訊 \ 手機 Wi-Fi MAC 位址**

## **【說明】**

- **(1) 手機 Wi-Fi MAC 位址共有 6 組數字及英文組成的代碼**
- **(2) 例如 Wi-Fi MAC 位址為 AB:23:15:BD:F5:E0**
- **(3) 代碼範圍:英文為 A~F,數字為 0~9,中間冒號為半形字**

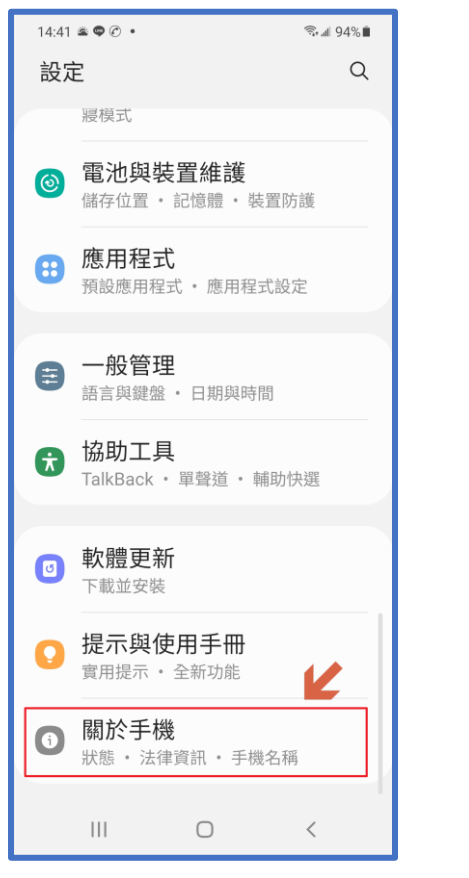

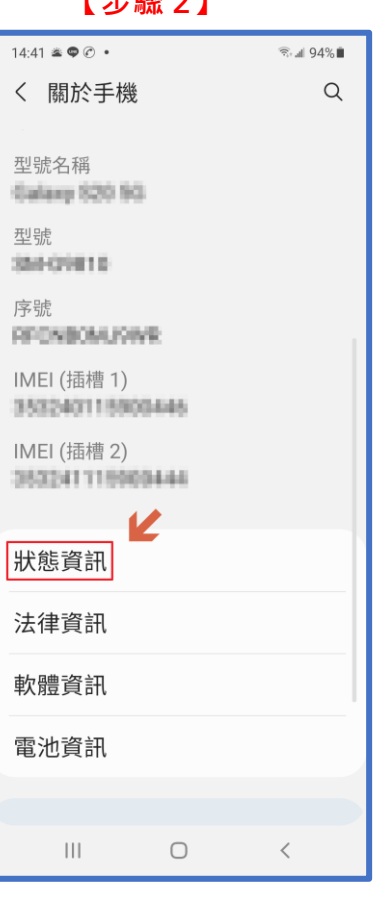

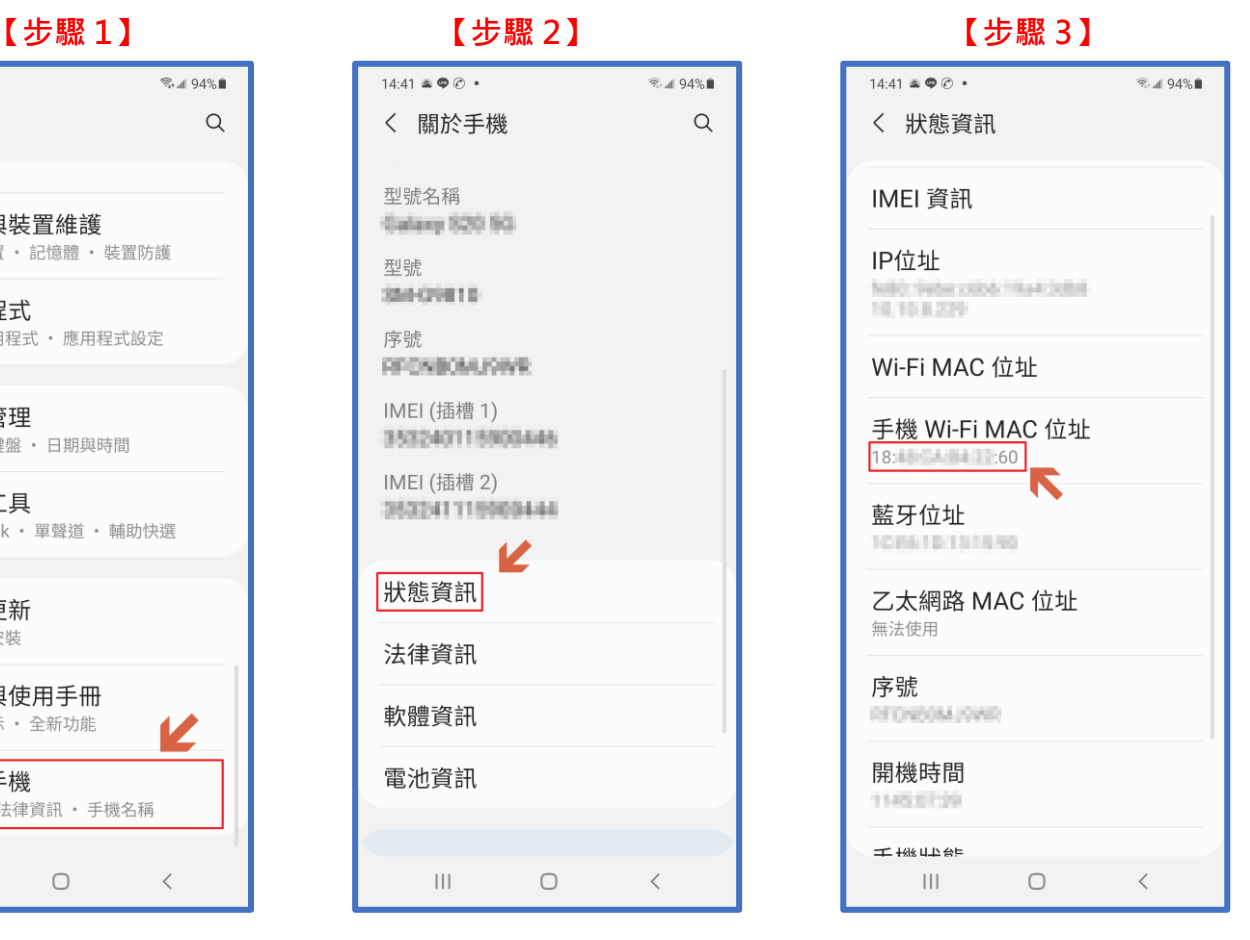